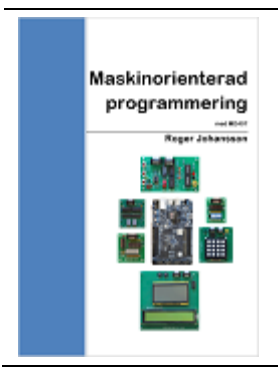

# **GCC och Simserver för MD407 inledande övning 3**

Under tidigare övningar har vi använt *ETERM8* och *GDB* tillsammans med *SimServer* för att studera test och felavhjälning för assemblerprogram på såväl maskinnivå (*machine level debugging*), som källtextnivå (*source level debugging*).

Efter detta är det nu dags att använda ett komplett system för utveckling, test, felsökning och felavhjälpning i programspråket C. Ramverket för detta (*IDE*, *Integrated Development Environment*) heter *Codelite* och använder såväl *GCC, GNU C Compiler,* som *GDB*. Eftersom ett sådant ramverk sköter kommunikationen med *GDB* behöver du inte längre själv ge kommandon till *GDB* som du gjorde under inledande övning 2.

# INNEHÅLL Programutveckling med Codelite [......................................................................................................................2](#page-1-0) Skapa ett nytt "Workspace" [...............................................................................................................................3](#page-2-0) Skapa ett nytt projekt [.........................................................................................................................................5](#page-4-0) [Test och felsökning med Codelite......................................................................................................................8](#page-7-0)

Version: 2024-02-18 10:17:00

# <span id="page-1-0"></span>**Programutveckling med Codelite**

Under denna övning kan du lära dig använda *Codelite*.

- Vi ger först en översikt av programutvecklingsprocessen, de steg och verktyg som används.
- Vi beskriver sedan hur en applikation generellt byggs upp och hur den så småningom hamnar i datorns minne för att exekveras.
- Därefter ger vi ett konkret exempel på hur du skapar, kompilerar-länkar (kallas också "bygger") din applikation. I samband med detta visas hur utgår från en färdig mall som är speciellt anpassad för laborationsdatorn *MD407*.
- Slutligen visar vi hur du använder *CodeLite* tillsammans med debuggern *GDB* och *SimServer*för att testa och felsöka i dina program.

# **ÖVERSIKT, VERKTYG OCH UTVECKLINGSPROCESSEN**

Följande figur ger en översiktlig bild av programutvecklingsprocessen:

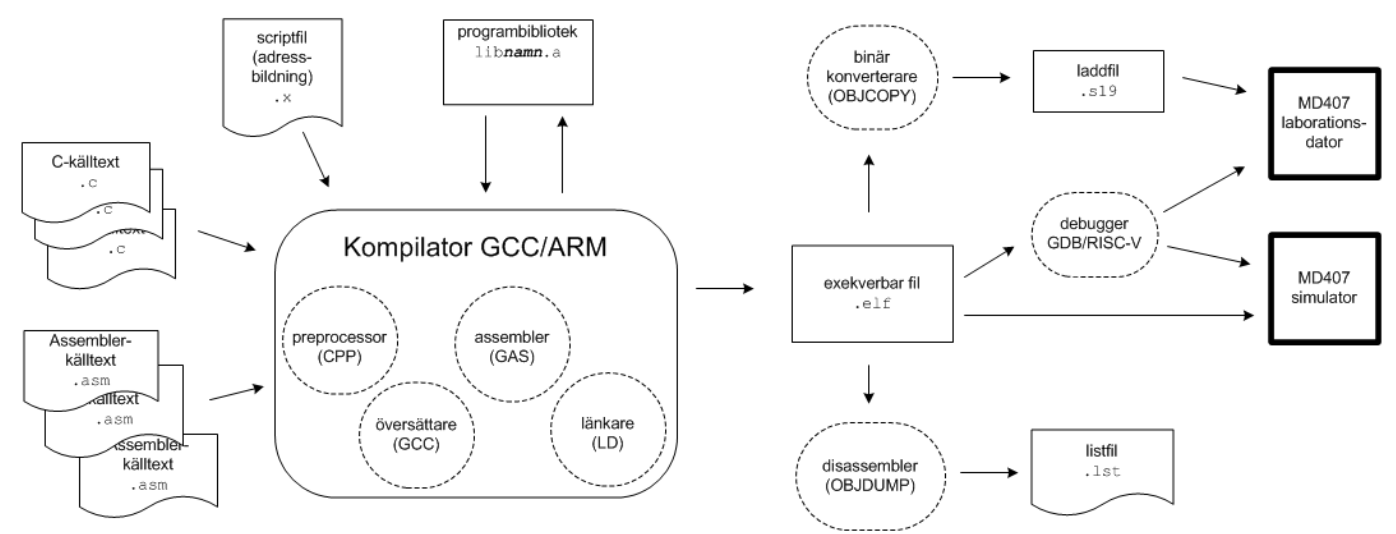

*FIGUR 1: PROGRAMUTVECKLINGSPROCESSEN*

De olika verktygen finns för olika typer av processorer, följande tabell ger namnen på verktygskedjan för ARM.

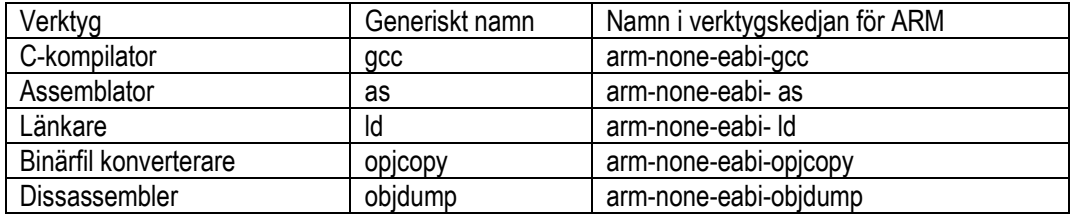

*TABELL 1: GCC VERKTYGSKEDJA FÖR ARM*

## <span id="page-2-0"></span>**Skapa ett nytt "Workspace"**

Skapa nu ett nytt *Workspace*, där du senare lägger till programmeringsprojekt av olika slag. Det är lämpligt att du förbereder ett nytt arbetsbibliotek för detta.

Välj Workspace | New Workspace från menyn. Välj projekttyp C++ och klicka OK.

Tänk då också på att även här undvika mellanslag och specialtecken i sökvägen till arbetsbiblioteket för att undvika senare problem med verktygskedjan. Klicka OK då du valt lämpligt bibliotek.

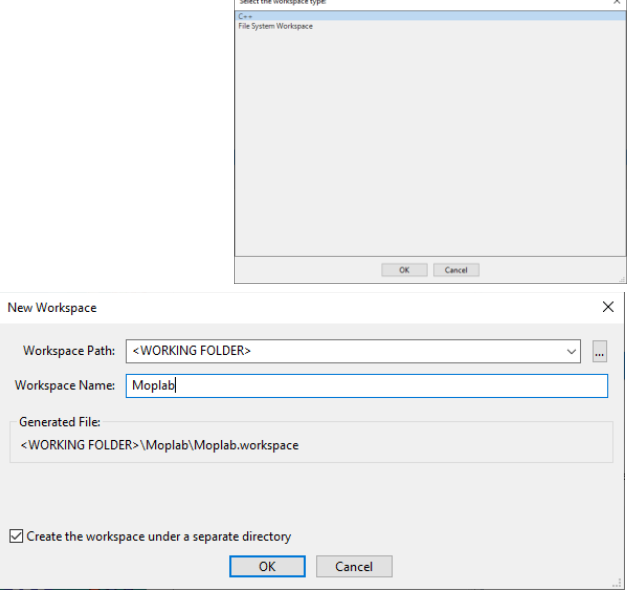

 $\overline{1}$ 

I *CodeLites* Workspace View kommer nu ditt nya Workspace fram. Här kan du senare succesivt skapa och lägga till nya programprojekt för olika typer av uppgifter, *applikationer*.

Innan vi går vidare med att skapa projekt ska vi titta lite grand på den omgivning våra program ska exekveras. Vi behöver reda ut hur applikationen byggs upp.

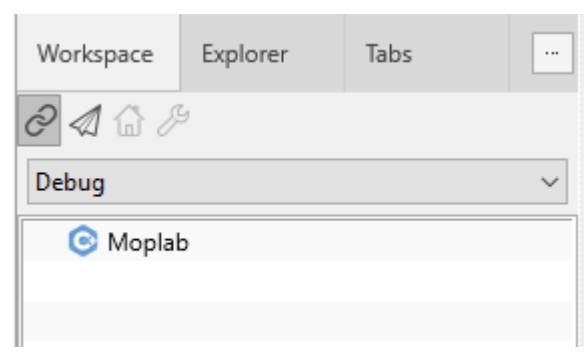

# **MINNESANVÄNDNING MD407, APPLIKATION I RWM**

I figur 2 visas hur *RWM* disponeras i *MD407*. Vi har valt att placera applikationsprogrammet med start på minnets första adress, 20000000, och uppåt. Applikationens olika delar, *segment*, placeras här i den ordning figuren illustrerar. Detta styrs med *länkarskriptet*  (md407-ram.x. Övre delen av minnet, är reserverat för *MD407*:s inbyggda monitor/debugger. Hos *MD407* används alltså maximalt 112kB av *RWM* för applikationsprogrammet medan resterande 16 kB har reserverats för det residenta programmet.

Programkod och data indelas i olika sektioner, figur 3 beskriver hur minnesdispositionen för ett komplett program, under exekvering, kan se ut. Figuren förstås bäst mot bakgrund av hur ett program översätts, sparas, laddas till primärminnet för att därefter utföras.

Applikationen består av en initierad del, *Image*, bestående av programkod och data. Den andra delen kallar vi *Run-Time*, Såväl programkod som data placeras i namngivna *sektioner* som kan ha godtyckliga namn. I figuren används exempelvis sektionerna bss, data, rodata och text. Dessa namn används också av *GCC* vid översättningen.

## *prefix*

Prefixet, det som också kallas *startupkod*, placeras först. Prefixet ingår ofta i den så kallade *runtime-miljön* som installeras tillsammans med kompilatorn. Ofta kan det finnas olika sådana miljöer och de kallas typiskt crt, (*c-run-time*).

## *applikationskod*

Här placeras all övrig programkod. Den får inte vara självmodifierande, dvs sektionen förutsätts vara *read-only*. Kompilatorn gör en "bild" av maskinkod som laddas i minnet. Av tradition namnges en sektion med programkod text.

#### *initierade variabler*

Deklarationer som int a = 2; char array[]={"String"}; på toppnivå kan användas för att deklarera globala variabler. Innehållet är definierat från start, men kan komma att ändras under exekvering. Kompilatorn måste göra en "bild" även av detta segment för att dessa initialvärden ska kunna laddas till minnet före exekvering. *GCC* använder regelmässigt två olika segment data och rodata (*read-only data*) för initierade globala variabler.

## *icke initierade variabler*

Deklarationer som: int a; char array[34]; osv, används för att deklarera variabler utan att samtidigt ge dessa initiala värden. Eftersom variablerna inte har något definierat innehåll från start behöver kompilatorn bara hålla reda på var, i minnet dessa hamnar. Det behövs alltså ingen "bild". Oinitierade variabler placeras därför i ett särskilt segment. Av tradition kallas detta bss, *block started by symbol,* även namnet COMMON förekommer.

## *stack*

Stacken används av program under exekvering. Minne måste reserveras för att rymma den maximala stackanvändningen.

## *heap*

*Heapen* benämns ofta det minnesutrymme som reserverats för dynamisk minneshantering. Exempelvis malloc(),free() i standard-C biblioteket kräver ett sådant minnesutrymme.

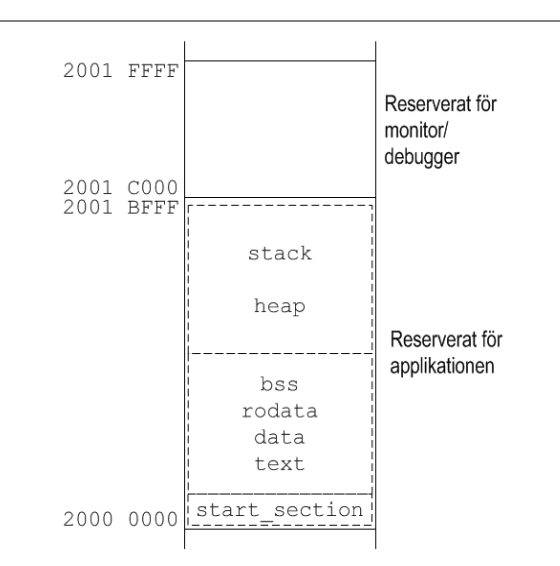

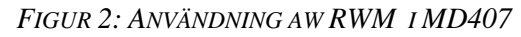

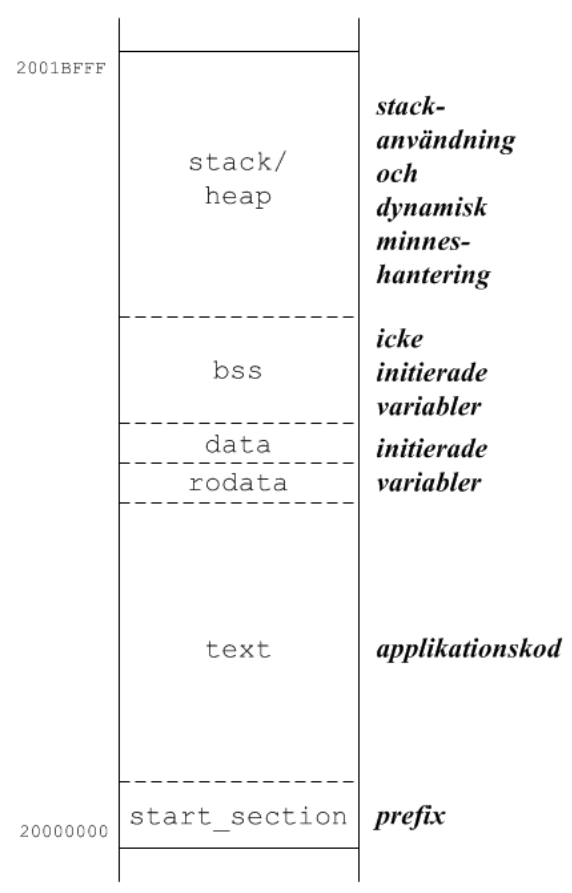

*FIGUR 3: MINNESANVÄNDNING FÖR PROGRAM UNDER EXEKVERING*

Låt oss sammanfatta detta. Vid kompilering av en källtextfil skapas en objektmodul med följande information/innehåll:

- text-sektion innehållande en "bild" av programkoden.
- data-sektion innehållande en "bild" av initierade data som kan komma att ändras under programexekvering.
- rodata-sektion innehållande en "bild" av initierade data som *inte* kan ändras under programexekvering.
- Storleken av bss-sektionen.
- Symboltabell innehållande alla globala symbolers relativa adresser (offset till sektionens början) i respektive sektion. Observera att alla symboler är relokerbara, dvs absoluta adresser i minnet har ännu ej bestämts.

Då programmet ska exekveras utförs följande:

- 1. Prefix adderas till text-sektionen.
- 2. Minnesbehov för sektionerna text, data, rodata och bss bestäms.
- 3. Segmenten relokeras med hjälp av symboltabellen.
- 4. Minnesbehov för stack och heap bestäms (av operativsystemet).
- 5. Totala minnesbehovet är nu känt och tillräckligt primärminne kan reserveras för programmet.
- 6. Programmets initierade segment ("bilder") kopieras till sin respektive plats i primärminnet.
- 7. Stackpekare initieras och programmet startas (i prefix).

Observera speciellt hur förfarandet förutsätter att denna procedur upprepas inför varje exekvering av programmet.

Då man arbetar i en kors-utvecklingsmiljö, som med GCC för ARM, har man som regel inget operativsystem som utför detta utan bara en enkel debugger i målsystemet. Detta innebär att moment som normalt utförs enligt någon strategi bestämd av operativsystemet, nu måste utföras manuellt. Följande punkter är speciellt viktigt att iaktta:

- Stackpekare måste initieras
- Det finns ingen verklig dynamisk minneshantering tillgänglig
- Programmet måste laddas, från utvecklingssystem till måldatorsystem mellan varje exekvering, oavsett om det har ändrats eller ej. Detta gäller dock bara om programmet har ett data-segment, eftersom den ursprungliga initieringen *kan* ha ändrats under en tidigare exekvering av programmet.

# <span id="page-4-0"></span>**Skapa ett nytt projekt**

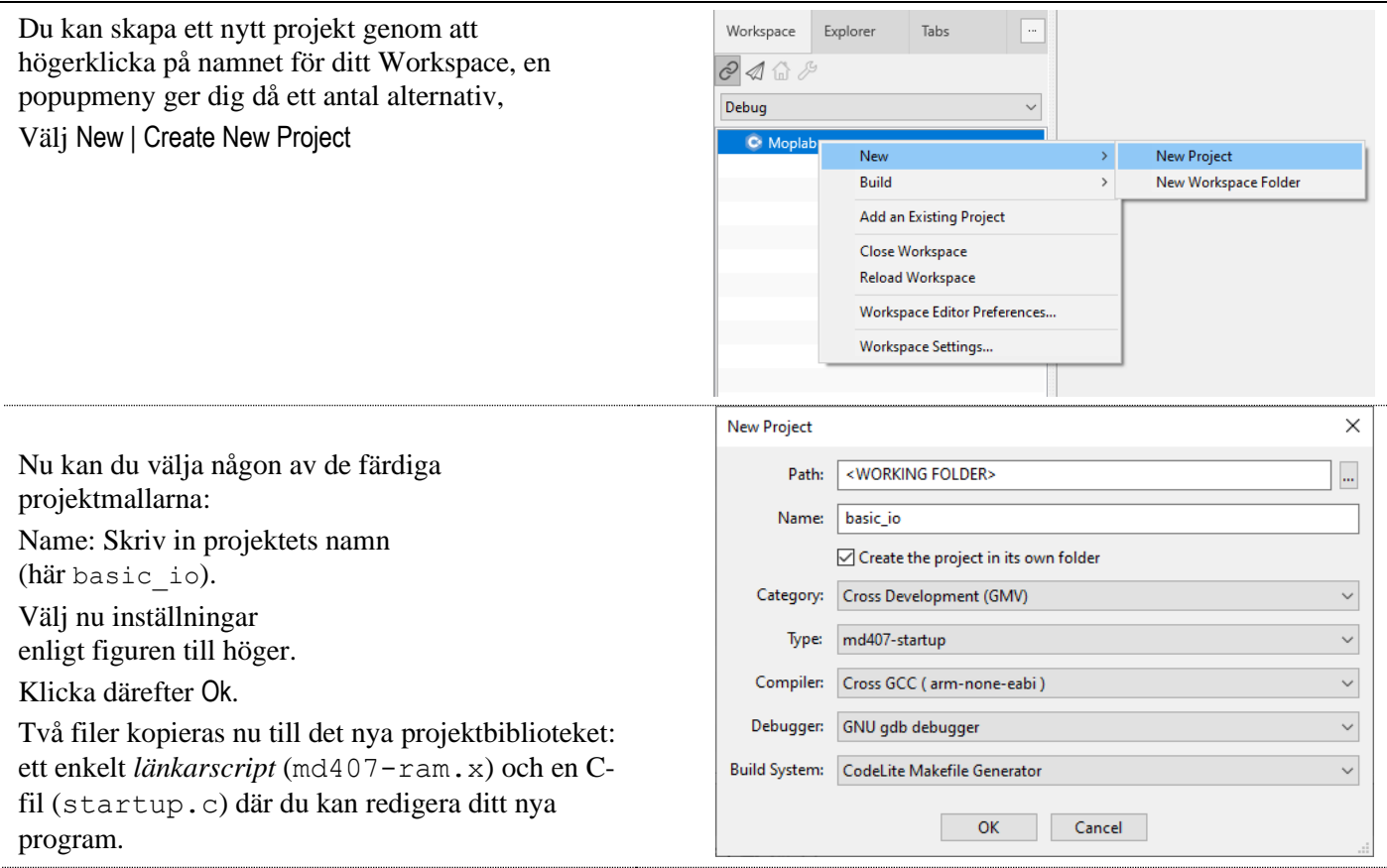

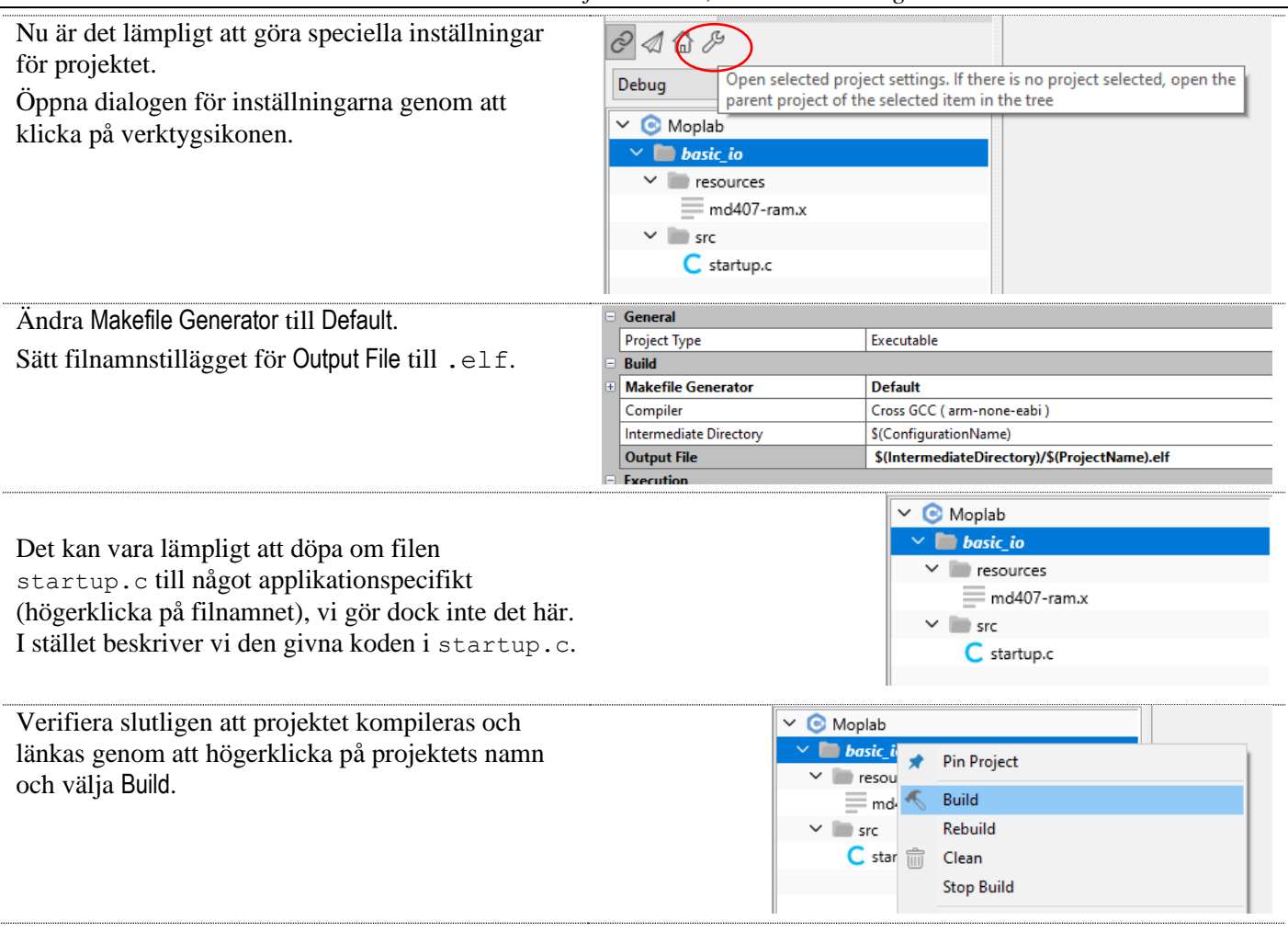

#### **SKAPA EN APPLIKATION**

Vi ska nu skapa en enkel applikation. Den är uppdelad i två delar: En startup-sekvens där alla initieringar som ska göras före anropet av applikationsprogrammet (main) görs, *system init*, och själva applikationsprogrammet.

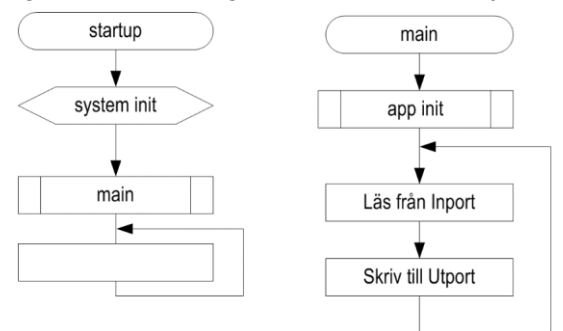

*FIGUR 4: ENKEL APPLIKATION MED IN- OCH UTMATNING*

Då vi använder *GCC* får vi också tillgång till utvidgningar till programspråket, *språktillägg*, som är speciellt avsedda att underlätta maskinorienterad programmering.

Vi ska nu se tre olika språktillägg, utöver C-språket, som möjliggör arbete direkt med den underliggande hårdvaran:

- *Inline* assemblerkod
- *Nakna* funktioner
- Fasta (reserverade) register

Medan fördelarna med sådana här språktillägg är uppenbara ska man samtidigt komma ihåg att programmet kan komma att bli mindre portabelt, dvs. möjligheterna att kompilera källtexterna i andra miljöer än *GCC* kan påverkas. I detta avsnitt behandlar vi *inline* assemblerkod och *nakna* funktioner, vi återkommer till reserverade register i ett kommande avsnitt.

## **INLINE ASSEMBLERKOD**

Det finns ett antal olika ARM-instruktioner (exempelvis. MRS, MSR, SEV, SVC) som helt enkelt inte kan uttryckas i C. Samtidigt är dessa instruktioner nödvändiga om vi exempelvis vill programmera *undantagshantering* (beskrivs i kapitel 6) för att kunna använda processorns avbrottsmekanismer.

Ett uppenbart sätt att hantera detta är att konstruera funktioner (subrutiner) som kräver användning av sådana instruktioner, direkt som assemblerkod, assemblera dessa och länka tillsammans med övrig kod som vi då skrivit i C. Vi måste då tänka på att vi följer de konventioner som gäller för kodgenereringen för att kunna skicka parametrar till funktioner och returvärden i från dessa.

Som ett alternativ till att skriva separata assemblerfiler kan vi använda *inline assemblerkod*. Detta kan dels spara moment i programutvecklingen men ocså ge en bättre överskådlighet av funktioner som annars tenderas att stuvas undan som "svårbegriplig" kod.

## **EXEMPEL 1 "IN LINE" ASSEMBLERKOD**

Följande konstruktion: asm volatile(" NOP "); sätter in en NOP-instruktion i programmet.

Ytterligare ett sätt att använda *inline*-konstruktioner visas i följande exempel på en minimal *startup*-funktion för ett Cprogram.

## **EXEMPEL 2 MINIMAL STARTUP FÖR MD407**

Minimal startupfunktion, i funktionen ges först stackpekaren ett lämpligt värde, därefter anropas själva applikationsprogrammets funktion main. Avslutningsvis placeras en B-instruktion som gör att programexekveringen fortsätter här i all oändlighet om main-funktionen skulle avslutas.

```
void startup ( void )
{
 asm volatile(" LDR R0,=0x2001C000\n");
__asm volatile(" MOV SP,R0\n");
__asm volatile(" BL main \n");
 _asm volatile(" B .\n");
}
```
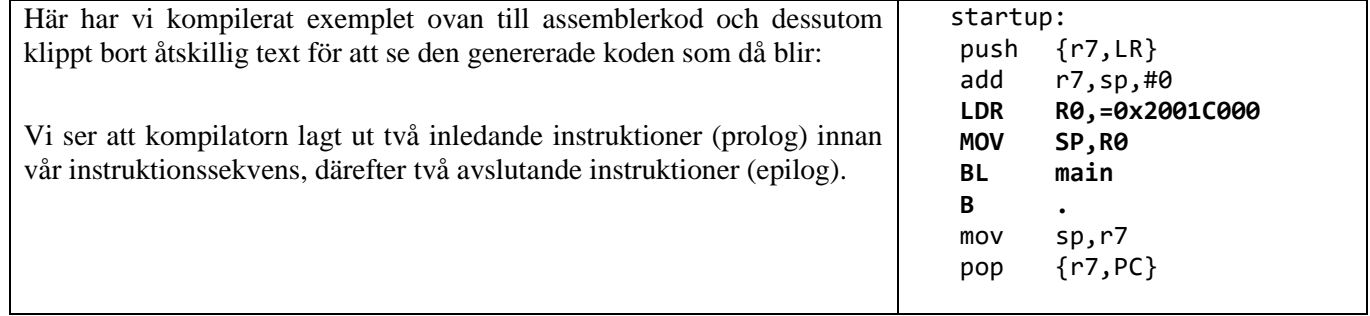

För en godtycklig funktion krävs normal användning av prolog/epilog men i detta fall är det överflödigt. Vi vill ju att vår startup-funktion bara ska innehålla våra egna instruktioner. För sådana här fall använder man ett så kallat *attribut* ("naked") som talar om för *GCC* att vi inte vill ha prolog/epilog i vår funktion:

void startup(void) \_\_attribute\_\_((naked));

Man kan också styra i vilken sektion man vill att funktionen ska placeras. I detta fall vill vi att funktionen startup placeras först, framför all annan kod i applikationen. Eftersom vi tidigare definierat en speciell sektion ("start\_section") för just detta kan vi nu placera vår startup på rätt ställe med attributet *section*:

\_\_attribute\_\_((section (".start\_section"))

Vår färdiga applikationsmall blir därför:

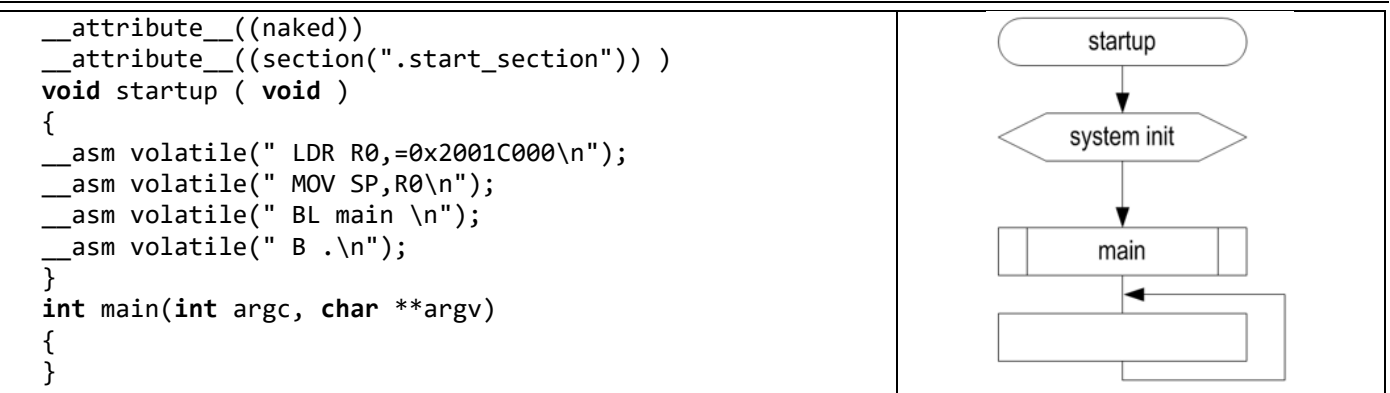

Vi fortsätter nu med main-funktionen. Denna kan implementeras på följande sätt enligt flödesplanen:

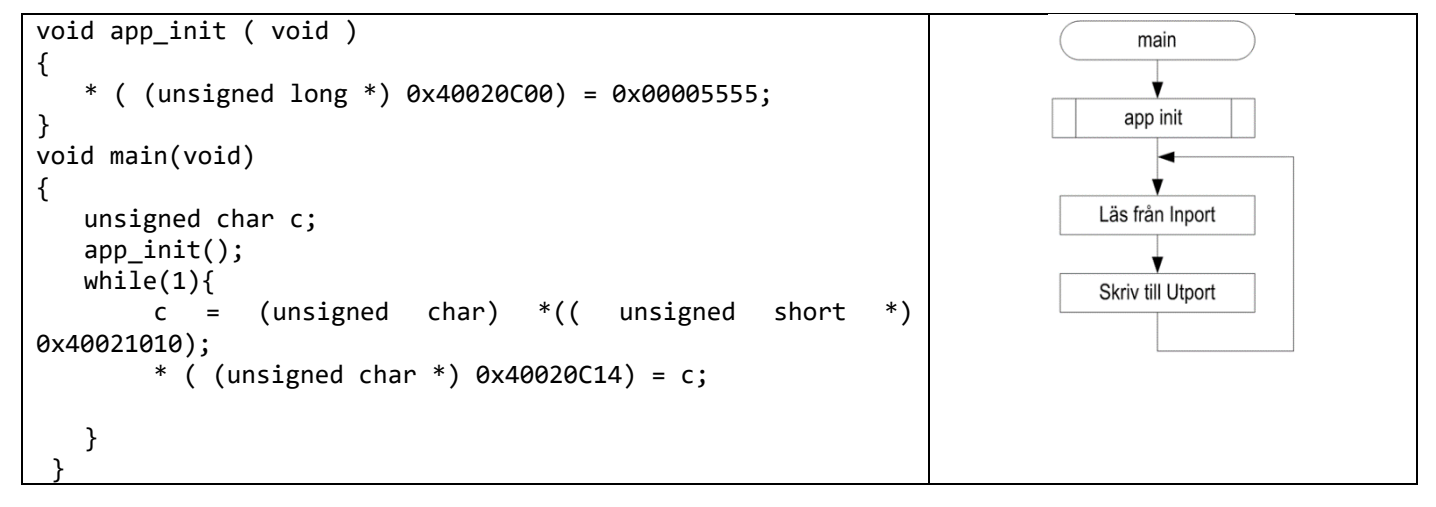

# <span id="page-7-0"></span>**Test och felsökning med Codelite**

## UPPGIFT 1

Redigera den enkla applikationen tillsammans med *startup*-proceduren i projektets källtextfil, startup.c. Bygg projektet (basic\_io), rätta eventuella fel, om allt är rätt hittills ska den exekverbara filen startup skapas i projektets underbibliotek Debug.

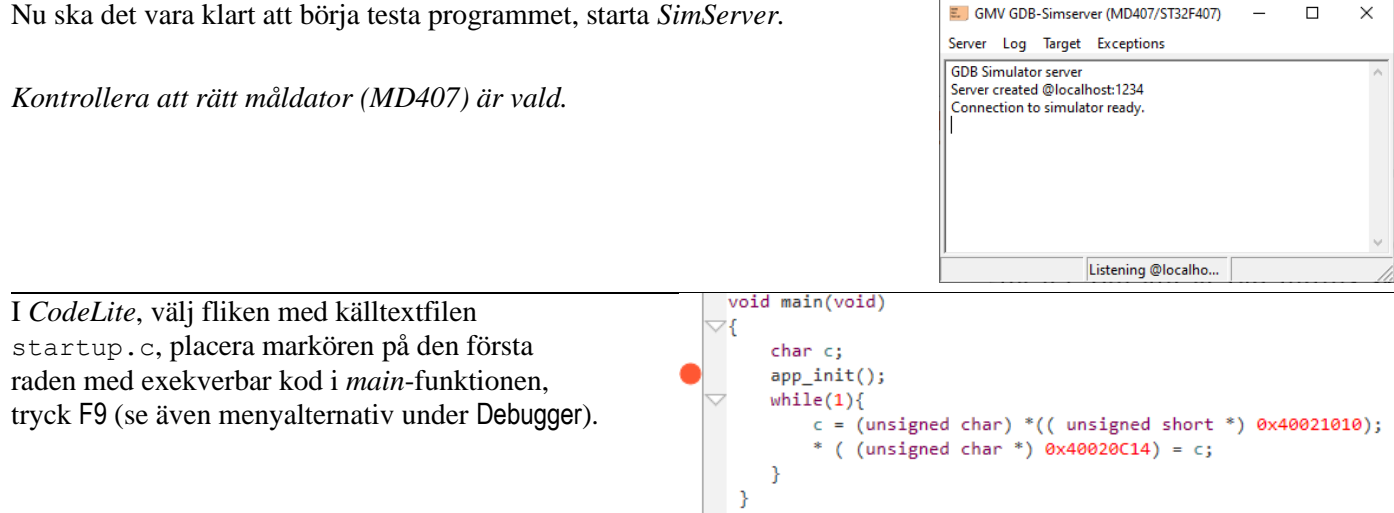

Starta nu programmet och exekvera det fram till brytpunkten, Debugger|Start/Continue Debugger F5. Observera hur *CodeLite* märker ut nästa exekveringspunkt i programmet med en grön pil i marginalen.

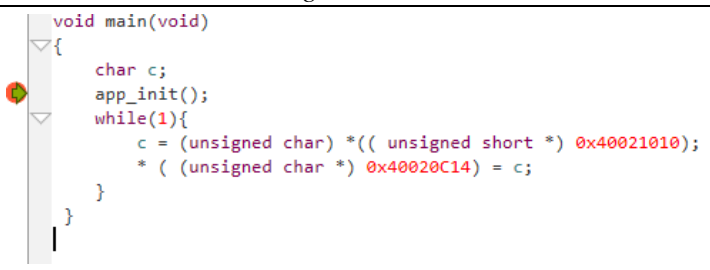

■ ■ ■

Då debuggern startats (F5) visas också en verktygslist (*Windows* och *Linux*) som ett komplement till att styra *GDB* med snabbvalstangenter.

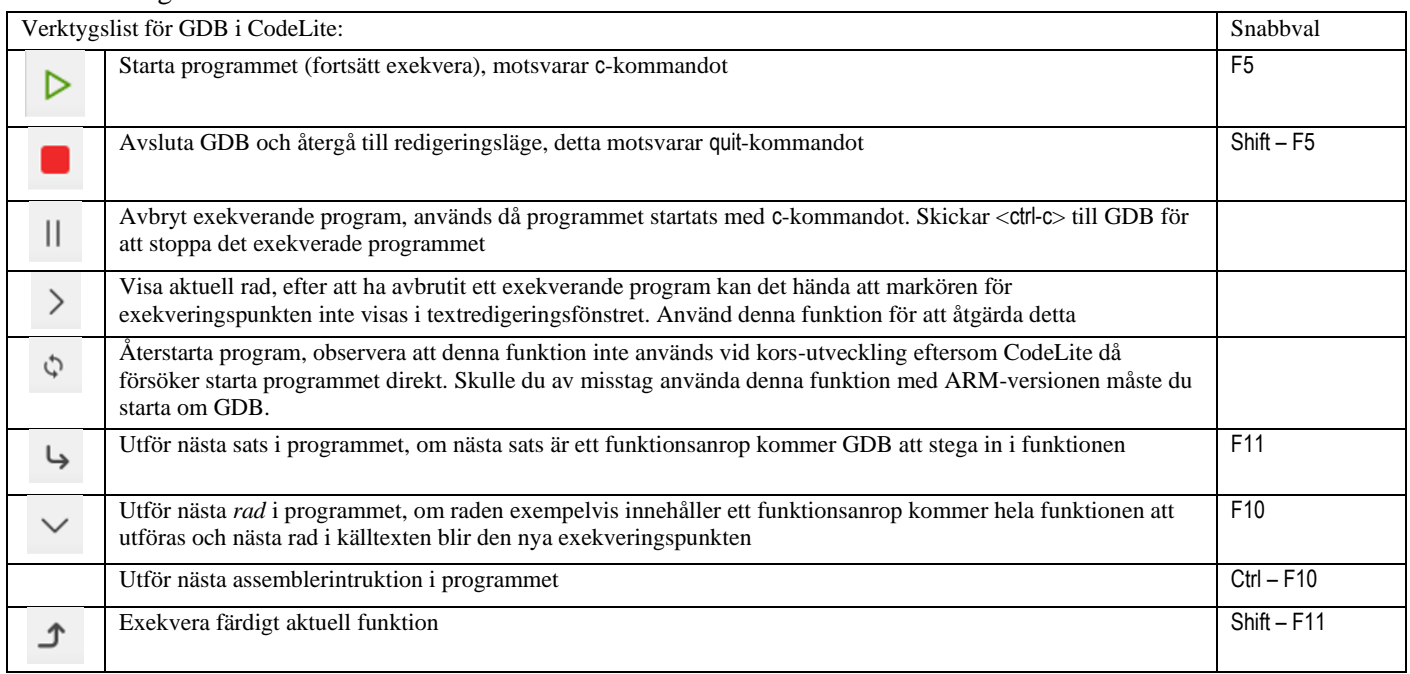

Du kan nu också passa på att göra några praktiska inställningar för *GDB* i *Codelite*, välj:

Settings | GDB Settings...

Här kan det vara praktiskt att välja Automatically set breakpoint at main, så slipper du själv sätta ut den första brytpunkten i programmet:

En annan praktisk inställning, denna gång under:

Settings | Preferences

är att låta *Codelite* märka upp exekveringspunkten i programmet på ett tydligare sätt, här har vi till exempel angett att *Codelite* ska visa aktuell rad mot en röd bakgrund för att vi lättare ska kunna identifiera den.

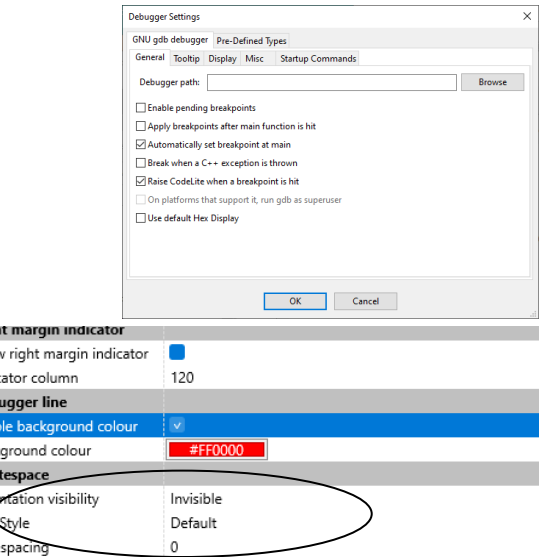

Då du startat GDB skapar *CodeLite* ett separat fönster 'Debugger' med en rad olika flikar.

Kigh Show |<br>| Indic  $Deb$ Enab Back Whi Inde EOL Line Type

Watches Ascii Viewer Call Stack Breakpoints Threads Memory Output Disassemble

Locals: här får du en översikt av de lokala variablerna och deras innehåll.

högerklicka på

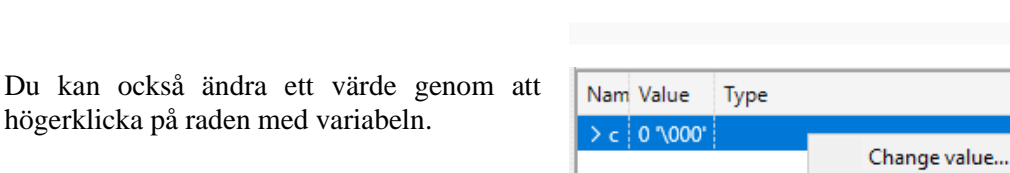

Locals

 $O<sub>o</sub>$ Nam Value

 $> 0.3000$ 

Watches: Används för att övervaka variabler med permanent lagringsplats i minnet. Lägg till den variabel du vill övervaka genom att klicka på det gröna '+'-tecknet i övre vänstra hörnet och därefter skriva in variabelns namn.

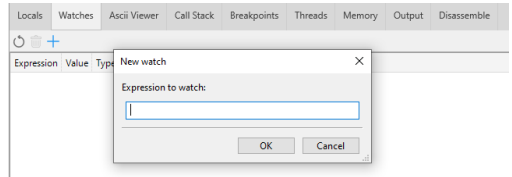

Memory: Används för att övervaka sammanhängande minnes innehåll. Tänk på att adressen ska skrivas med prefix '0x' om den anges på hexadecimal form.

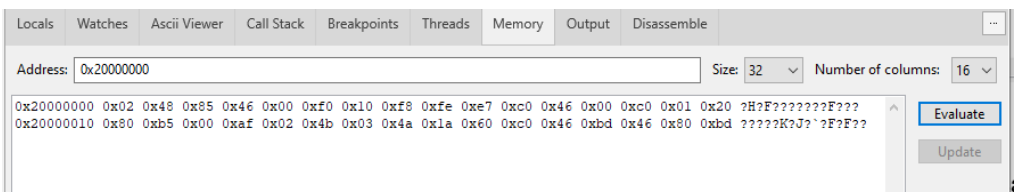

Dissassemble: Då programmet stannat vid en brytpunkten kan du också växla till dissassembleringsfliken:

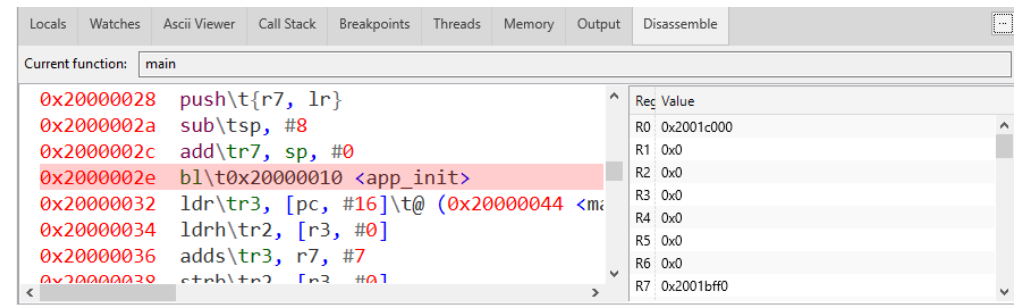

I fönstret till vänster ser du en dissassemblering av programmet där exekveringspunkten är uppmärkt. Du kan låta *GDB* utföra en assemblerinstruktion i taget (motsvarar stepi) med kommandot Next Instruction (Ctrl-F10).

Processorns register/registerinnehåll visas till höger. Du kan inte ändra registerinnehåll i med *CodeLite*. *Anm:*

I Dissassemble-fönstret översätter *CodeLite* tecknet <TAB> med \t i stället för tabulaturen. Detta kan vara förvirrande i början.

#### UPPGIFT 2

I *SimServer*, kopplar du nu upp en DIL-switch till port PE0-7 och en Bargraph till port PD0-7.

Använd menyn Debugger, eller verktygsfältets ikoner för att stega igenom programmet, kontrollera att det fungerar som det ska.

■ ■ ■

Nu ska nu kunna redigera, kompilera en källext och därefter starta *GDB* från *Codelite* för att testa ditt program. Momenten är grundläggande för fortsättningen.

# **Studiematerial, Maskinorienterad programmering**

Utöver arbetsboken *Maskinorienterad programmering med MD407* ingår även följande material utformat så att du samtidigt kan arbeta självständigt med dessa:

# **Tryckt häfte**

• *Quick Guide* – avsedd att anändas under tentamen eftersom det normal inte är tillåtet att använda utskrifter av PDF-version.

# **Programvaror: (Windows, Linux och MacOS)**

- *ETERM8*
- *SimServer*
- *CodeLite*, lämplig distribution till detta material.
- *GCC för Windows (Mingw64)*.
- *GCC korskompilator för ARM*, distribution som kompletterats med programbibliotek för *MD407*.

# **Dokument (PDF):**

- *Quick Guide* elektronisk form av det tryckta häftet
- *IO*-*simulator*, referenshandbok.
- *En snabb introduktion till maskinorienterad C* kompendium som behandlar C speciellt som ett maskinnära programspråk.
- *ETERM8 och MD407, inledande övning 1* introducerande övning inför laborationer.
- *GDB och SimServer med MD407, inledande övning 2* introducerande övning inför laborationer.
- *GCC och SimServer med MD407, inledande övning 3* introducerande övning inför laborationer.
- *Laborationsuppgifter med simulator, MD407* anvisningar för att genomföra en hel laborationsserie. Samtliga uppgifter har här utformats för att kunna genomföras enbart med hjälp av de programvaror som omfattas i kursen. Det behövs alltså inte tillgång till laborationsutrustningen. För flertalet uppgifter hänvisas direkt till arbetsboken, du behöver därför även denna för att arbeta med detta häfte.